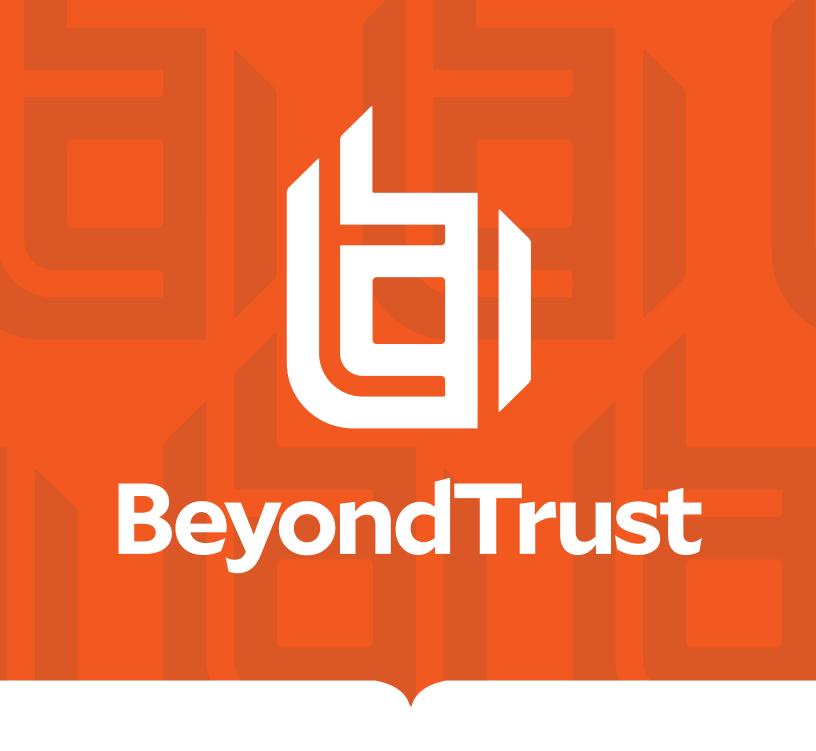

# Privileged Remote Access Atlas Technology Deployment Guide

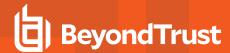

### **Table of Contents**

| Site Configuration for BeyondTrust Atlas Cluster Technology Deployment  Prerequisites for Setting Up Multiple B Series Appliances in Atlas Clusters  Optional Considerations when Setting Up Multiple B Series Appliances in Atlas Clusters | 4  |                               |   |
|----------------------------------------------------------------------------------------------------|----|-------------------------------|---|
|                                                                                                    |    | Public vs Internal Hostnames: | Ę |
|                                                                                                    |    | Network Address Prefixes:     | 5 |
| Set the Inter-Appliance Communication Pre-Shared Key for Atlas Clusters                                                                                                    | 6  |                               |   |
| Set Up the Primary Node in an Atlas Cluster                                                                                                    | 7  |                               |   |
| Set Up the Traffic Nodes in an Atlas Cluster                                                                                                    | 8  |                               |   |
| Methods for Selecting Traffic Nodes in an Atlas Cluster                                                                                                    | ç  |                               |   |
| Perform a BeyondTrust Atlas Technology Cluster Data-Sync                                                                                                    | 11 |                               |   |
| Perform a BeyondTrust Atlas Technology Cluster Test                                                                                                    | 12 |                               |   |
| Review the Planning Process1                                                                                                    | 12 |                               |   |
| Identify the Expected Node                                                                                                    | 12 |                               |   |
| Run Test Connections 1                                                                                                    | 13 |                               |   |
| Atlas Technology Guide: Appendix                                                                                                    | 14 |                               |   |
| Peer-to-Peer Functionality1                                                                                                    | 4  |                               |   |
| How can BeyondTrust's peer-to-peer functionality be used in an Atlas-configured environment?                                                                                                    | 4  |                               |   |
| What impact will the availability of the STUN server have on the deployment?1                                                                                                    | 4  |                               |   |
| Are there any special considerations for using the B Series Appliance as a STUN Server in an Atlas environment?                                                                                                    | 14 |                               |   |

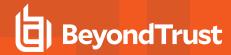

# Site Configuration for BeyondTrust Atlas Cluster Technology Deployment

BeyondTrust Atlas Technology is designed for large-scale geographical deployments of BeyondTrust. With Atlas, you use a single BeyondTrust site across multiple B Series Appliances, referred to as nodes in a cluster. Since the administration is primarily performed on a primary B Series Appliance, BeyondTrust cluster configuration has minimal administration impact.

This guide describes the step-by-step setup details and the options you may wish to consider.

- Review the "Prerequisites for Setting Up Multiple B Series Appliances in Atlas Clusters" on page 4 and the "Optional Considerations when Setting Up Multiple B Series Appliances in Atlas Clusters" on page 5.
- 2. Configure each Privileged Remote Access B Series Appliance as if it were a standalone B Series Appliance, using the same software package on each B Series Appliance.

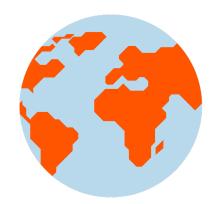

- For more information about configuring your B Series Appliances, please see the following:
  - <u>BeyondTrust Appliance B Series Hardware Installation Guide</u> <u>at https://www.beyondtrust.com/docs/privileged-remote-access/getting-started/deployment/hardware-sra/index.htm.</u>
  - BeyondTrust Appliance B Series Administration Guide at <a href="https://www.beyondtrust.com/docs/privileged-remote-access/getting-started/deployment/web/index.htm">https://www.beyondtrust.com/docs/privileged-remote-access/getting-started/deployment/web/index.htm</a>.
- For more information about BeyondTrust settings and sessions, please see the following:
  - Administrative User Guide at <a href="https://www.beyondtrust.com/docs/privileged-remote-access/getting-started/admin/index.htm">https://www.beyondtrust.com/docs/privileged-remote-access/getting-started/admin/index.htm</a>.
  - <u>Access Console User Guide</u> at <a href="https://www.beyondtrust.com/docs/privileged-remote-access/getting-started/access-console/index.htm">https://www.beyondtrust.com/docs/privileged-remote-access/getting-started/access-console/index.htm</a>.
- 3. "Set the Inter-Appliance Communication Pre-Shared Key for Atlas Clusters" on page 6.
- 4. "Set Up the Primary Node in an Atlas Cluster" on page 7.
- 5. <u>"Set Up the Traffic Nodes in an Atlas Cluster" on page 8</u>, taking into consideration <u>"Methods for Selecting Traffic Nodes in an Atlas Cluster" on page 9</u>.
- 6. "Perform a BeyondTrust Atlas Technology Cluster Data-Sync" on page 11.
- 7. "Perform a BeyondTrust Atlas Technology Cluster Test" on page 12.

Should you need any assistance, please log into the <u>Customer Portal</u> at <u>https://beyondtrustcorp.service-now.com/csm</u> to chat with Support.

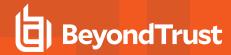

# Prerequisites for Setting Up Multiple B Series Appliances in Atlas Clusters

You must meet certain prerequisites before you can set up your BeyondTrust cluster.

· Two B300, B400, or PRA Virtual Appliances

These B Series Appliances act as the primary nodes. One is designated the primary node and the other is a backup primary node. Both primary nodes must match same B Series Appliance type: B300 to B300, B400 to B400, or PRA Virtual Appliance to PRA Virtual Appliance. Your need for scalability, capacity, and redundancy determines B Series Appliance needs.

One B300/B400/PRA Virtual Appliance traffic node per geographic region in a minimum of two regions

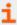

Atlas Clusters or traffic nodes can be a mix of B300, B400, and PRA Virtual Appliances, as long as they are appropriately sized to handle the traffic. For recommended sizing, see SRA Virtual Appliance Installation.

· Site hostname

This is the hostname that customers visit to initiate support. This hostname must route to the primary node in the cluster.

Canonical node hostnames

You must have a unique and unchanging hostname for each primary and traffic node. For geographic deployments, consider using the geographic region as part of the hostname. These hostnames should be registered in both the internal and external DNS. Here is an example:

- o Primary: primary1.access.example.com
- o Backup Primary: primary2.access.example.com
- o Traffic Node 1: us-traffic1.access.example.com
- o Traffic Node 2: us-traffic2.access.example.com
- o Traffic Node 3: asia-traffic1.access.example.com
- · Valid SSL certificate for the BeyondTrust support site and for each traffic node

It is recommended you use a valid third-party wildcard certificate that covers both your BeyondTrust support site name and each traffic node hostname. If a wildcard certificate is not used, adding additional traffic nodes that use different certificates may require a rebuild of the BeyondTrust software in order to provide support for mobile and Linux platforms.

You must send BeyondTrust Technical Support a copy of the SSL root certificate and/or B Series Appliance DNS address.

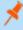

**Note:** If a self-signed certificate is used, the certificate serves as its own root certificate, and therefore, the self-signed certificate should be sent to BeyondTrust Technical Support. If a CA-signed certificate is used, contact the CA for a copy of their root certificate. If you have trouble contacting the CA, articles to assist with obtaining your root certificate can be found at <a href="mailto:beyondtrustcorp.service-now.com/csm">beyondtrustcorp.service-now.com/csm</a>. In either case, BeyondTrust Technical Support needs to know the DNS address of the B Series Appliance.

• TCP port 443 open bi-directionally on all B Series Appliances

All B Series Appliances must be able to communicate over TCP port 443.

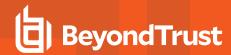

# Optional Considerations when Setting Up Multiple B Series Appliances in Atlas Clusters

#### **Public vs Internal Hostnames:**

You may optionally configure different hostnames for public traffic and private traffic per cluster node. This means you will need two different hostnames for each node in the cluster, one for the **Public Address** and one for the **Internal Address**. All client connections (access console, endpoint client, presentation client, etc.) will use the public address. All appliance-to-appliance communications (for example, cluster data syncs) will use the internal address. This is useful if you want to keep traffic among B Series Appliances on a different network route than session traffic.

#### **Network Address Prefixes:**

If you plan to use the **Network Address Prefixes** on the **/login > Management > Cluster > Traffic Nodes** page, then you must define the networks that this traffic node will serve.

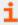

For more information, please see "Set Up the Traffic Nodes in an Atlas Cluster" on page 8.

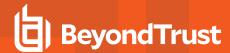

# Set the Inter-Appliance Communication Pre-Shared Key for Atlas Clusters

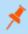

**Note:** This step can be performed only after all B Series Appliances are configured. For more information, please see the BeyondTrust Appliance B Series Hardware Installation Guide and the BeyondTrust Appliance B Series Administration Guide.

Perform the following steps on all nodes in the cluster:

- 1. Go to the /login > Management > Security page.
- Enter a secure password into the Inter-appliance Communication Pre-shared Key field. This password must match among all nodes.
- 3. Click the Save button.

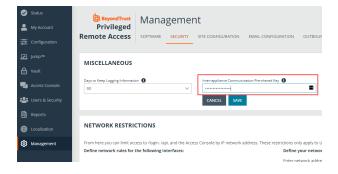

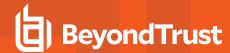

### Set Up the Primary Node in an Atlas Cluster

The primary node is the node in the BeyondTrust cluster that is configured as the primary site in failover. The network in which the primary lives should be a central location in relation to your network as a whole.

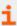

For more information on configuring the B Series Appliance for failover, please see <u>Failover Configuration</u> at https://www.beyondtrust.com/docs/privileged-remote-access/how-to/failover/index.htm.

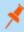

**Note:** It is a best practice to set up two primary nodes in a failover relationship. However, it is possible though not recommended to have only one primary node.

Perform the following steps on the **primary node:** 

- 1. Go to /login > Management > Cluster.
- 2. Look at the Primary Node Configuration section.
- 3. Enter the following information in the **Primary node** section:
  - Name: Enter a name that you will use to remember this node in the cluster. This name must be unique among all nodes in the cluster.

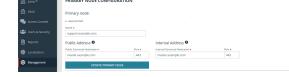

- Public Address:
  - a. Enter the node hostname that you set up in DNS for this node. This should be the canonical hostname unique to the primary node, not the primary hostname for the entire cluster. For example, **primary.example.com**, not access.example.com.
  - b. Enter the port over which clients will communicate with the node. This will usually be port 443.
- Internal Address: This can be the same as the public address. Advanced configurations can optionally set this to a different hostname for inter-appliance communication.

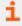

For more information, please see "Optional Considerations when Setting Up Multiple B Series Appliances in Atlas Clusters" on page 5.

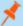

**Note:** While IP addresses are recommended for failover setups, BeyondTrust does not currently support IP address usage for Atlas clusters. All primary nodes (primary and failover) as well as traffic nodes should use their unique node hostnames. They should NOT use the primary public hostname of the entire cluster or their unique public or private IP addresses.

4. Click Update Primary Node.

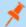

**Note:** If the primary B Series Appliance is in a failover synchronization with a backup primary, then the backup primary is added to the cluster automatically. Ift the primary node is put in failover with a new backup B Series Appliance, the new backup B Series Appliance is added to the cluster automatically, and the cluster settings are synced to the new backup during the process of establishing failover.

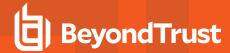

### Set Up the Traffic Nodes in an Atlas Cluster

For each traffic node that you want to have in your BeyondTrust cluster, perform the following steps on the primary node:

- 1. o to /login > Management > Cluster.
- 2. Look at the Traffic Nodes section.
- 3. Click Add New Traffic Node.
- 4. Enter the following information on the Add Traffic Node page:
  - Accepting New Client Connections: Be sure this is checked; otherwise, clients will not use the traffic node. As soon as this option is checked, the new setting takes effect automatically via Ajax scripting, and all new BeyondTrust endpoint client connections are routed to the affected traffic node per the Atlas cluster configuration.
  - Name: Enter a name that you will use to remember this node in the cluster. This name must be unique among all nodes in the cluster.

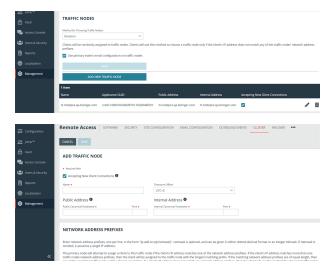

- Timezone Offset: This is used only if the method for choosing traffic nodes is set to Timezone Offset. This process involves detecting the time zone setting of the machine hosting the client and using that setting to match the appropriate traffic node which has the closest time zone offset. The time zone offset is derived from the customer time zone setting relative to Coordinated Universal Time (UTC). For countries or zones that use Daylight Saving Time (DST), enter the currently active time zone for the node in question. The cluster offsets for DST automatically.
- Public Address:
  - Enter the node hostname that you set up in DNS for this node.
  - o Enter the port over which clients will communicate with the node.
- Internal Address: This can be the same as the public address. Advanced configurations can optionally set this to a different hostname for inter-appliance communication.
- **Network Address Prefixes:** When this field is populated, the primary node attempts to assign a client to this traffic node if the client's IP address matches one of the network address prefixes. If the client's IP address matches more than one traffic node's network address prefixes, the client is assigned to the traffic node with the longest matching prefix. If the matching prefixes are of equal length, one of the matching traffic nodes is chosen at random. If a client's IP address does not match any network address prefixes, the client is assigned using the method configured on the main **Cluster** page.

Enter network address prefixes, one per line, in the form of **ip.add.re.ss[/netmask]**. Netmask is optional and can be given in either dotted-decimal format or as an integer bitmask. If netmask is omitted, a single IP address is assumed.

You may leave this field blank.

5. Click Add Traffic Node.

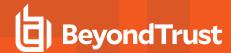

## Methods for Selecting Traffic Nodes in an Atlas Cluster

After defining traffic nodes in your BeyondTrust Atlas Technology environment, you can decide on the process which clients use to connect to them.

Session initiation always occurs through the primary node and then bridges with the appropriate traffic node. Administrators control and define how a traffic node for an access console or endpoint client is chosen using the **Method for Choosing Traffic Nodes** dropdown in the primary node. Once a node is chosen, the primary node usually provides the unique DNS address of the respective traffic node to the client software. The only traffic node setting where an IP address would be specifically provided would be when using the **IP Anycast** selection method.

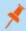

**Note:** If the network prefixes are defined, the **Method for Choosing Traffic Nodes** setting will be overridden. Please see "Set Up the Traffic Nodes in an Atlas Cluster" on page 8.

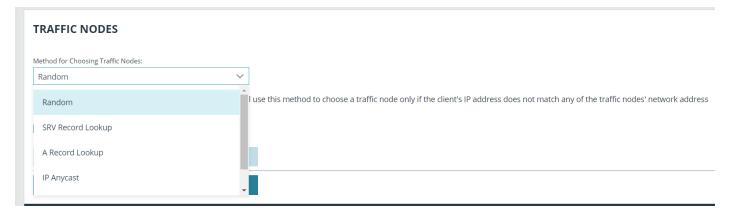

The available methods for defining the connection are:

· Random: Randomly chooses the node to which a client will connect.

This method will most likely be used if you have taken the time to accurately define all network address prefixes for each traffic node. If a client's network does not match any of the predefined networks on any of the participating traffic nodes, then the client will be assigned a random traffic node. Each traffic node's network address prefixes should be well-defined, so that client network matching will be automatic.

This method is simple and inexpensive and enables you to rely on the network prefix defined for each traffic node. However, if your clustered environment spans multiple regions and your network prefixes are left undefined, this method could yield less than optimal results.

• SRV Record Lookup: Similar to A Record Lookup, SRV traffic node selection will rely on the underlying DNS infrastructure to determine the node to which to connect. The main difference between the two methods is that SRV records have the ability to assign a weight and a priority to a specific host entry. The advantage that this gives you is a method for providing load balancing and backup service at the network level.

Note that this method requires that you have control over the DNS infrastructure used by your clients. If you are deploying in a WAN environment, the use of SRV records is probably already a common practice which you can leverage to provide an extra layer of redundancy and load balancing to your clustered BeyondTrust environment.

• A Record Lookup: Instructs clients to attempt connection to a specified (shared) hostname and rely on the DNS configuration to return the appropriate IP address of the traffic node for connection.

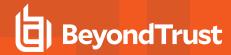

This method can be used within an environment where you have complete control of the DNS resources which all of your customers will be using. For instance, you could have an A record defined for traffic1.access.example.com. For your customers in the US who use DNSserver01, the A record points to IP address 1.1.1.1. For your customers in Europe who use DNSserver02, the A record for traffic1.access.example.com resolves to 2.2.2.2.

• IP Anycast: Uses a shared IP address among all traffic nodes and relies on the network infrastructure to return the nearest traffic node to the client.

If you are part of an organization that already has a global content delivery network in place, this may be a preferable option for you. IP Anycast is a robust solution but can be complicated to implement and maintain. However, if you already have this type of infrastructure in place, this will be your best method for endpoint and user client traffic node selection.

• Timezone Offset: A simple and inexpensive method for configuring a BeyondTrust cluster.

The time zone offset process involves detecting the time zone setting of the machine hosting the client and using that setting to match the appropriate traffic node which has the closest time zone offset. The time zone offset is derived from the customer time zone setting relative to Coordinated Universal Time (UTC). The time zone offset method is good for testing and can be used in production. Specifically, in cases where multiple traffic nodes are located in the same time zone, this method may not be the most effective solution. A DNS-based solution would be the preferable method in a production environment.

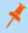

**Note:** The **Use primary node's email configuration on traffice nodes** checkbox ensures traffic nodes use the same email configuration as the primary node.

Click Save Changes to keep all configured settings.

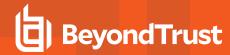

# Perform a BeyondTrust Atlas Technology Cluster Data-Sync

After you have configured the other settings on the site, you must perform a cluster data sync to make sure the traffic nodes have the same configuration.

When a cluster sync is performed, all configuration data in /login is synced with the traffic nodes, and the failover primary syncs via the failover configuration. The latter is controlled from the failover configuration settings. After the initial sync, subsequent synchronization should be performed when changes are made to the /login > Management > Cluster page and/or the /login sync warning message appears, prompting you to perform the cluster sync.

Perform the following steps on the primary primary node to do a cluster data sync:

- 1. Go to /login > Management > Cluster.
- 2. Click Sync Now.
- 3. Wait for the sync to finish.
- 4. Check the Status History table to see if the sync succeeded.

After the initial sync, subsequent syncs are also manual. These should be performed as part of regular maintenance.

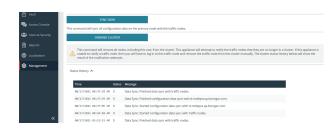

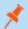

Note: The Disband Cluster command removes all nodes from the cluster.

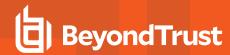

### Perform a BeyondTrust Atlas Technology Cluster Test

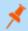

Note: This step is optional for your deployment.

Given the extreme flexibility of BeyondTrust's Atlas technology, it is impossible to give a detailed and rigorous set of testing steps which will apply in all cases, but a general process with guidelines and expected behaviors should allow administrators to develop more detailed test procedures specific to their environments.

#### **Review the Planning Process**

An Atlas deployment revolves around the primary B Series Appliance routing client traffic to various nodes. Therefore, testing an Atlas cluster involves three basic steps:

- 1. Identify which node should be expected to handle any given client connection.
- 2. Run one or more test connections using BeyondTrust software from the Atlas cluster.
- 3. Check which traffic node a given test client connects with.

The following sections explain how to plan and implement a testing methodology based on these steps.

#### **Identify the Expected Node**

The traffic node chosen to handle any given client connection is based on the Method for Choosing Traffic Nodes setting.

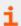

For more information, please see "Methods for Selecting Traffic Nodes in an Atlas Cluster" on page 9.

The current setting can be checked from the /login > Management > Cluster page of the BeyondTrust interface. The first steps of any test, therefore, are to verify the current settings and status of the cluster. To do this, perform the following steps on all traffic nodes in your B Series Appliance cluster.

- 1. Log into the /login interface as an administrator.
- 2. Go to /login > Management > Cluster.
- 3. Verify the configuration details and review the status history.

Depending on the settings, it is possible to artificially route new connections to different traffic nodes by modifying the settings of the client's local host. For example, if **Method for Choosing Traffic Nodes** is set to **Timezone Offset** and the local host's timezone setting is modified such that it matches the timezone offset of the desired traffic node, new BeyondTrust client connections made from the modified host will go to the desired traffic node.

Apart from modifying host settings per the **Method for Choosing Traffic Nodes** setting, it is also possible to hard code the network prefixes of the appropriate client hosts into the configuration of the respective traffic node. Once done, clients on the given networks will always route to the traffic nodes assigned to those networks regardless of which method is being used for choosing traffic nodes. This configuration is done from the **Edit Node** option in the cluster configuration page of the primary primary node. Simply enter the network prefixes in the **Network Address Prefixes** field of the traffic node to override the extant method for choosing traffic nodes.

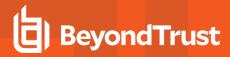

#### **Run Test Connections**

In general, all BeyondTrust Clients are always connected to the primary node while they are online. Once a session is started, the client makes an additional connection to the appropriate traffic node (its home traffic node) based on the cluster configuration logic. In addition, the access console involved in the session will make a third connection, which is to the home traffic node of the remote client involved in the session. Finally, if the user starts Show My Screen during the session, the remote client makes a connection to the user's home traffic node.

For example, if a user in the US remotely connects to a customer in EMEA, the endpoint client in EMEA connects to the primary and the EMEA traffic node (its home traffic node). The access console connects to the primary and the US traffic node (its home traffic node). Once the user starts screen sharing, the access console also connects to the endpoint's traffic node in EMEA in order to receive the incoming stream of the customer's screen. Thus, the access console is connected to the primary, its own home traffic node, and the customer's home traffic node.

To take the scenario one step further, if the user starts Show My Screen with the customer, then the endpoint client in EMEA connects to the user's home traffic node in the US to receive the stream from the user.

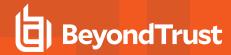

### **Atlas Technology Guide: Appendix**

#### **Peer-to-Peer Functionality**

BeyondTrust Privileged Remote Access's peer-to-peer technology is compatible with Atlas deployments.

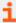

For more information about peer-to-peer functionality, please see the following:

- Options: Manage Session Queuing Options, Record Sessions, Set Up Text Messaging at https://www.beyondtrust.com/docs/privileged-remote-access/getting-started/admin/options.htm
- B Series Appliance Administration: Restrict Accounts, Networks, and Ports, Set Up Syslog, Enable Login Agreement,
   Reset Admin Account at <a href="https://www.beyondtrust.com/docs/privileged-remote-access/getting-started/deployment/web/security-appliance-administration.htm">https://www.beyondtrust.com/docs/privileged-remote-access/getting-started/deployment/web/security-appliance-administration.htm</a>

There are a few considerations when attempting to use peer-to-peer with an Atlas architecture:

# How can BeyondTrust's peer-to-peer functionality be used in an Atlas-configured environment?

For Atlas deployments, BeyondTrust Privileged Remote Access can be configured to use either the BeyondTrust public STUN server, or the B Series Appliance (primary node) can act as a STUN server for connections.

#### What impact will the availability of the STUN server have on the deployment?

If the B Series Appliance (primary node) is used as the STUN server, the clients reach out to the primary node for session initiation. If the public BeyondTrust STUN server is used, the clients reach out to the public BeyondTrust STUN server for session initiation. Peer-to-peer connections are attempted like any non-Atlas deployment; however, the main difference is the connection falls back to a selected traffic node at session start if the connection attempt to the STUN server is unsuccessful.

# Are there any special considerations for using the B Series Appliance as a STUN Server in an Atlas environment?

The same firewall considerations apply for peer-to-peer in an Atlas deployment as in a non-Atlas deployment. The clients need to reach out to a STUN server, and in this case, the primary node acts as the STUN server when the B Series Appliance is configured for this role.